### **Запись к врачу на платный прием без регистрации**

Для онлайн-записи к врачу **без регистрации** сначала необходимо выбрать регион.

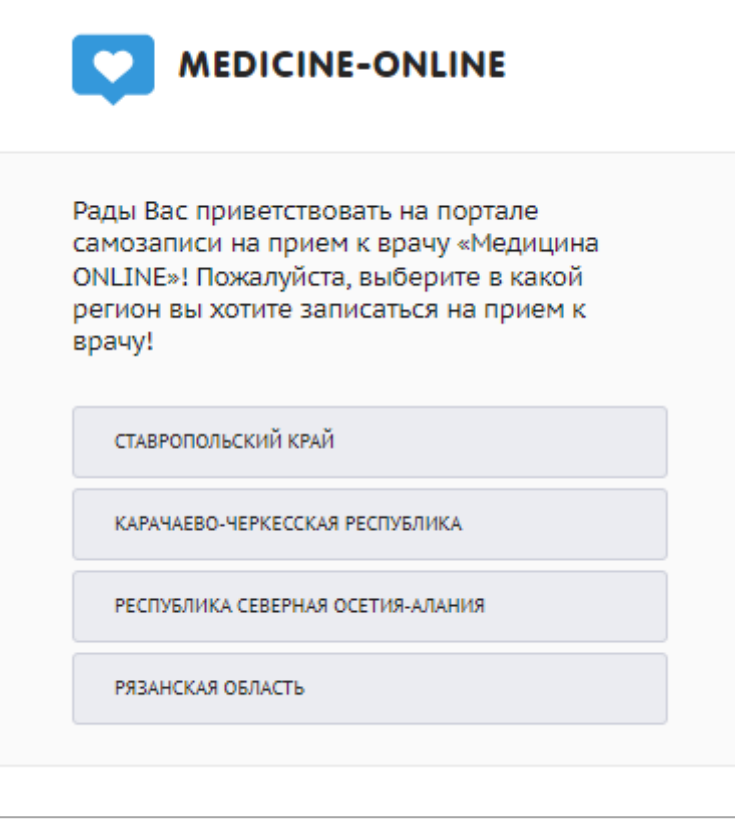

После выбора региона откроется главная страница портала медицина-онлайн. Для отображения платных услуг в поле «показывать платные талоны» необходимо нажать

на кнопку «показывать».

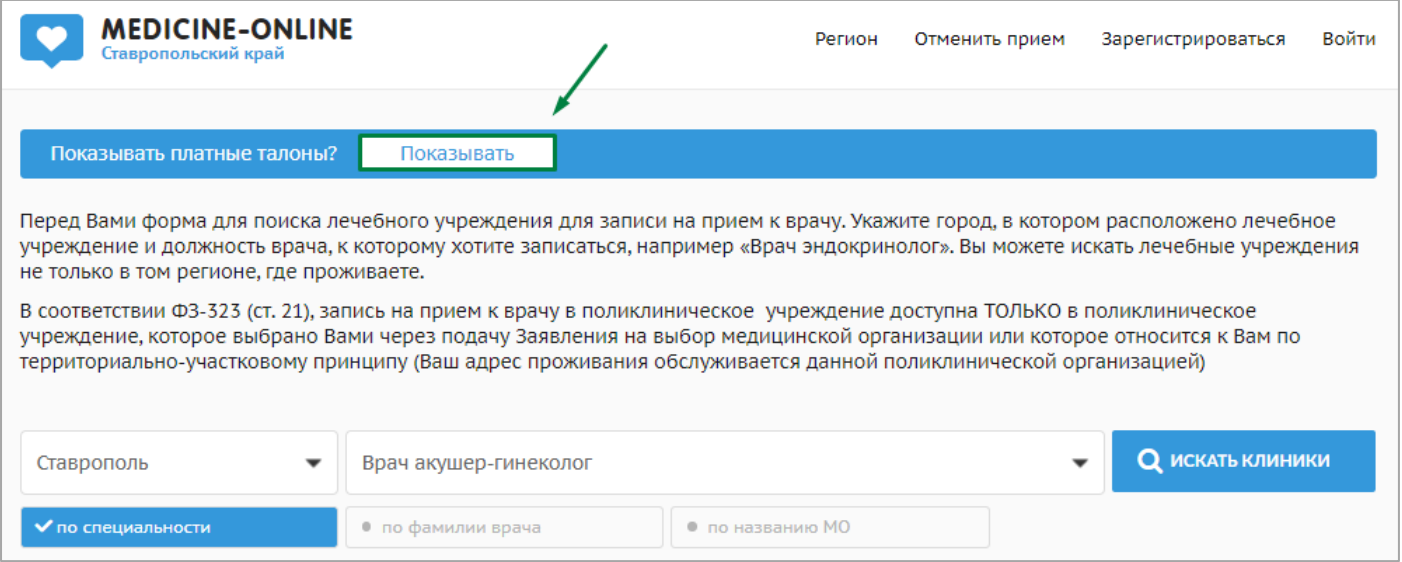

Далее из выпадающего списка нужно выбрать город. Для упрощения поиска можно ввести часть слова в поле «Часть слова для поиска».

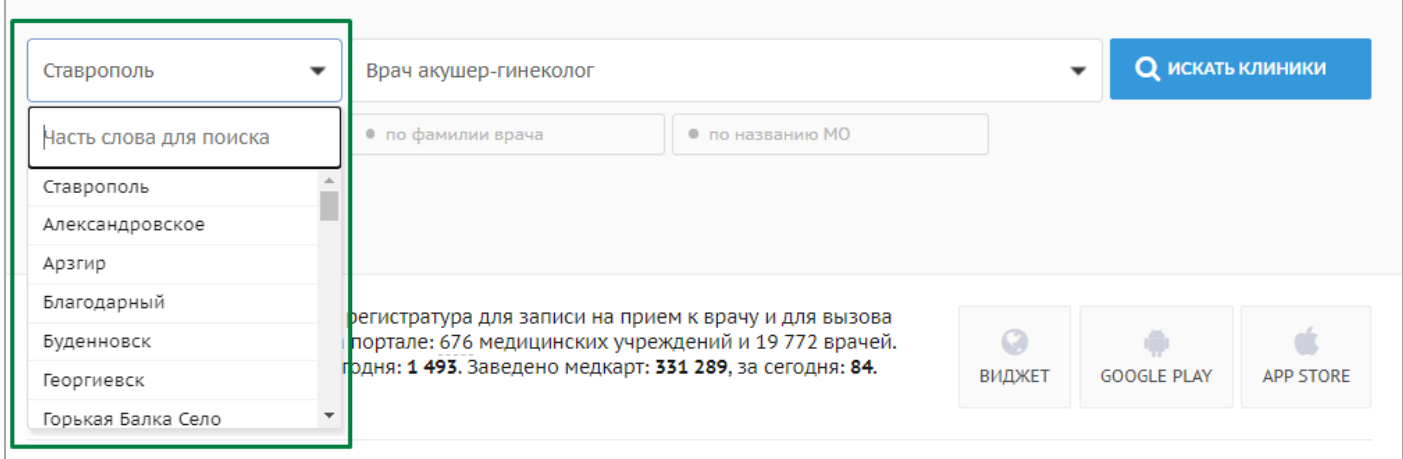

Далее необходимо воспользоваться одним из трех фильтров для поиска:

1. Автоматически проставлен фильтр «по специальности». Из выпадающего списка необходимо выбрать специальность врача. Для упрощения поиска можно ввести часть слова в поле «Часть слова для поиска».

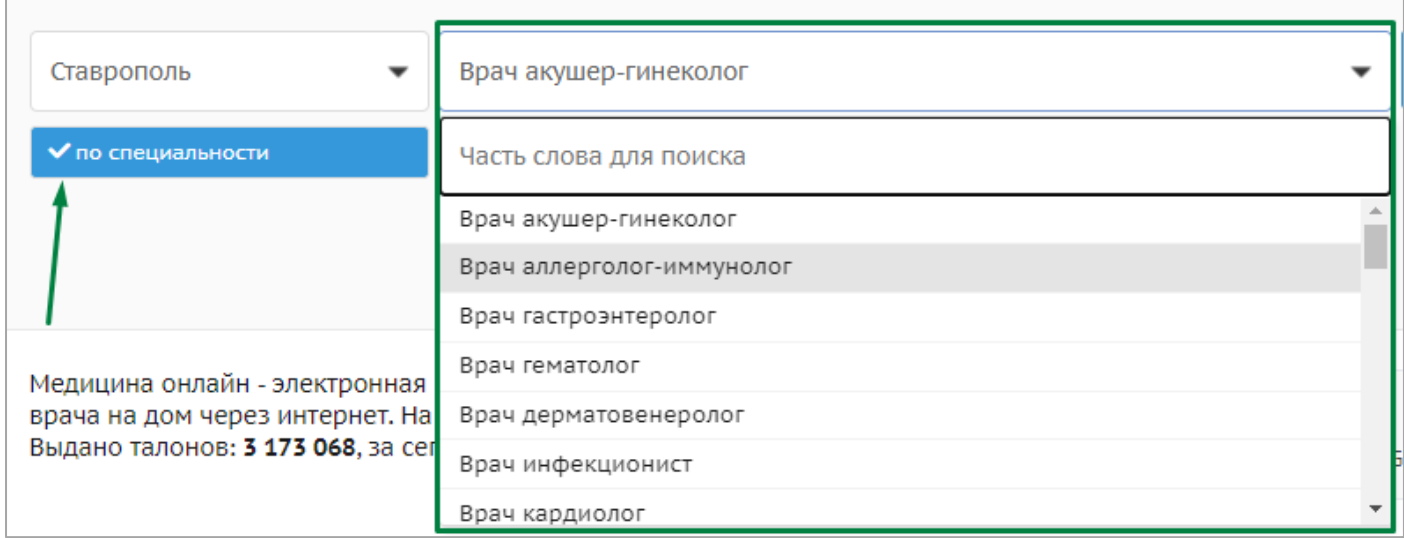

2. При активации фильтра «по фамилии врача» данные вводятся вручную. Необходимо ввести частично или полностью фамилию, имя или отчество нужного специалиста.

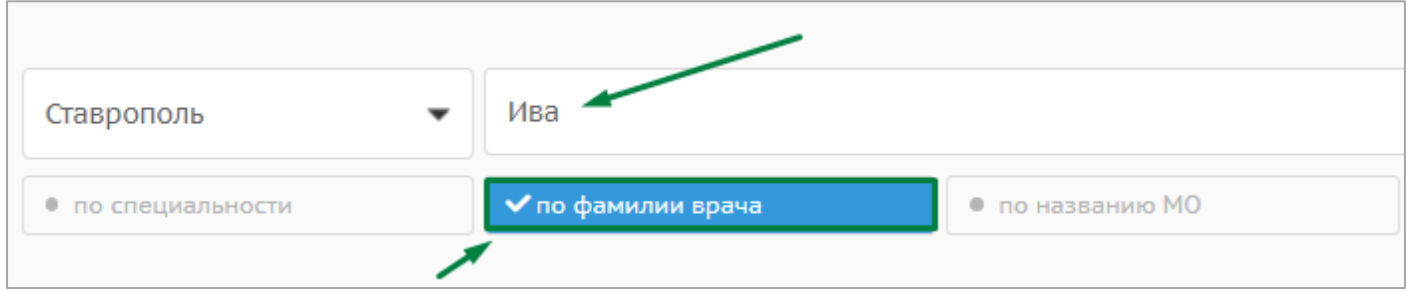

3. При активации фильтра «по названию медицинской организации» необходимо выбрать медицинскую организацию из выпадающего списка. Для упрощения поиска можно ввести часть слова в поле «Часть слова для поиска».

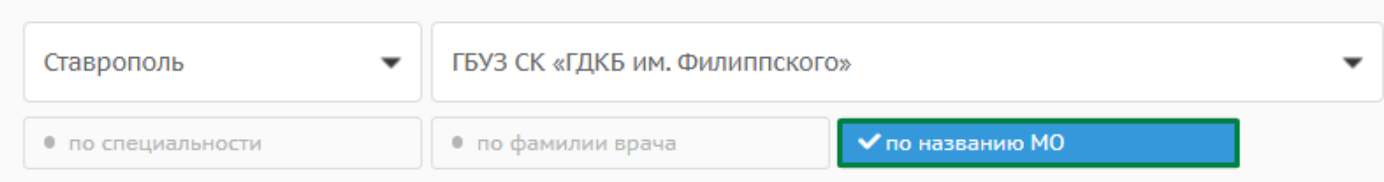

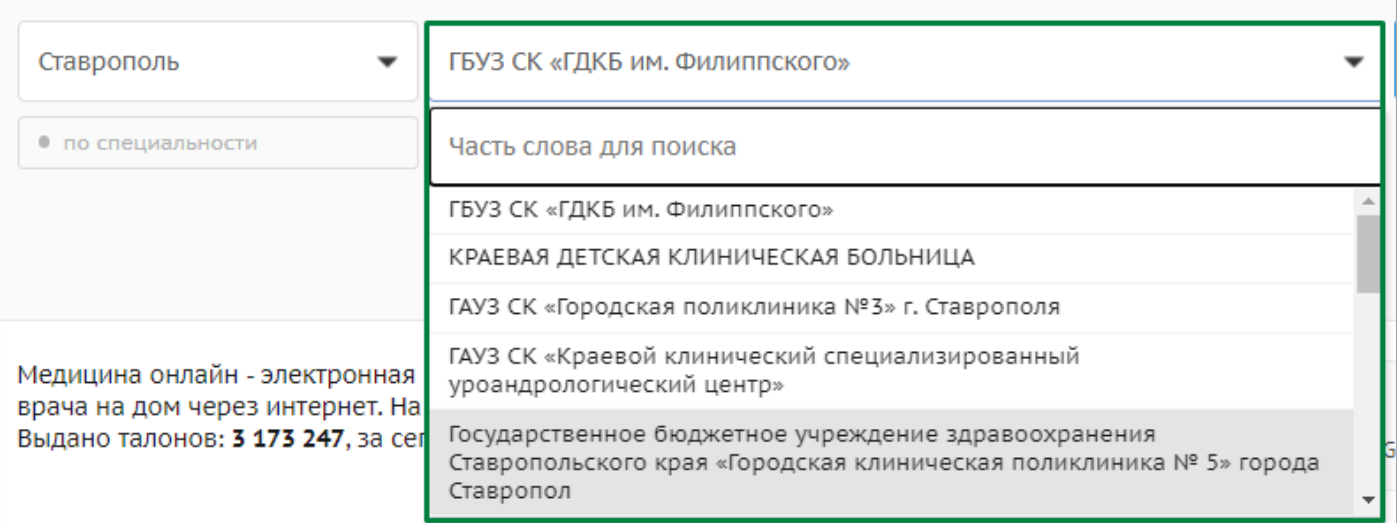

После выбора нужных условий по одному из фильтров необходимо нажать кнопку «поиск клиники».

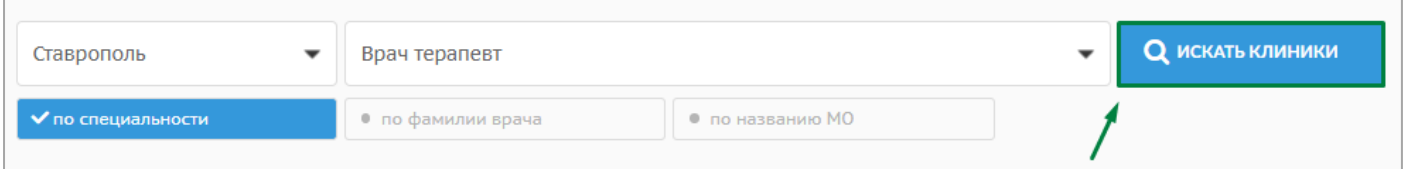

\* Если Вы выбрали фильтр «по фамилии врача», то необходимо нажать кнопку

«поиск врачей».

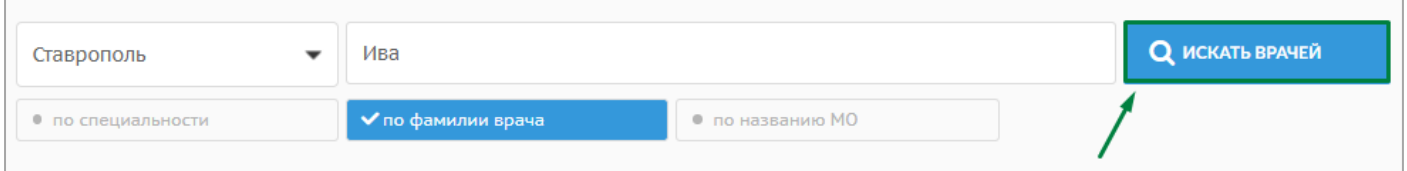

Найденная по заданным условиям информация отобразится под фильтрами. Для платного приема отображается рамка с информацией, что прием нужно будет оплатить в кассе медицинской организации.

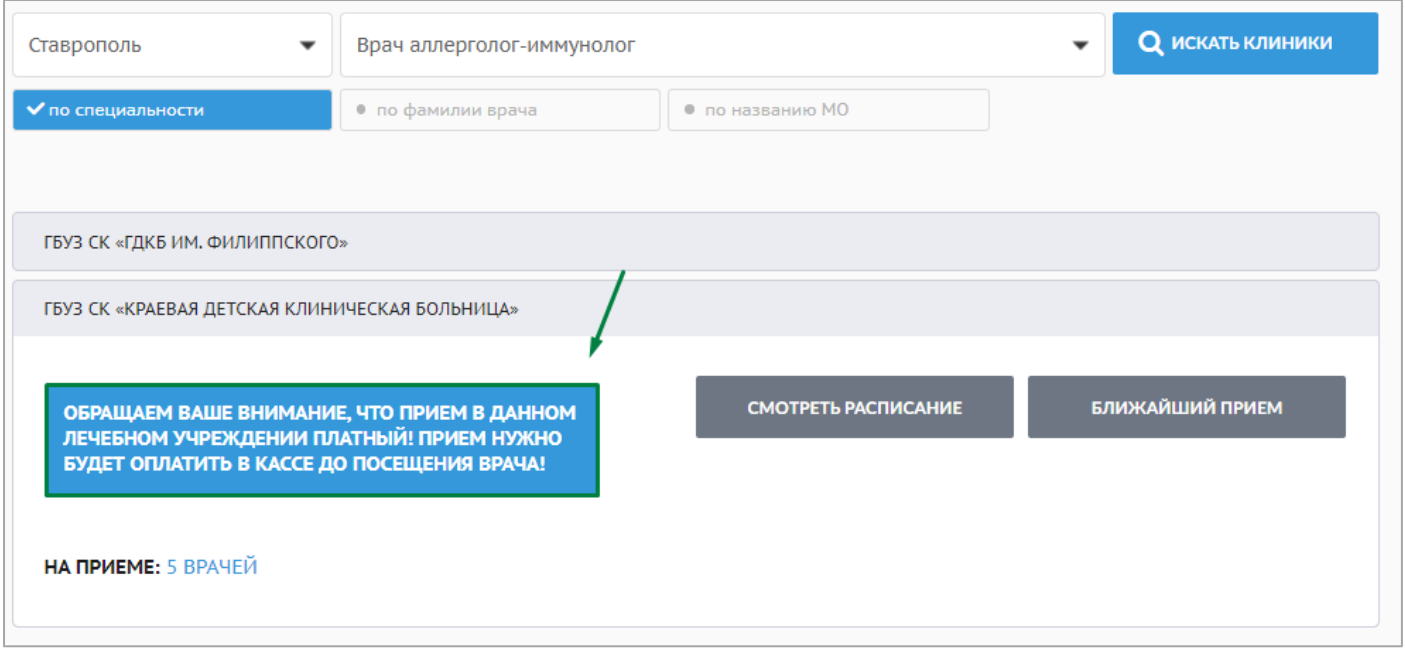

При нажатии на кнопку «ближайший прием» откроется окно с ближайшими свободными талонами для записи к врачу. Если дата и время подходит, то необходимо нажать кнопку «записаться».

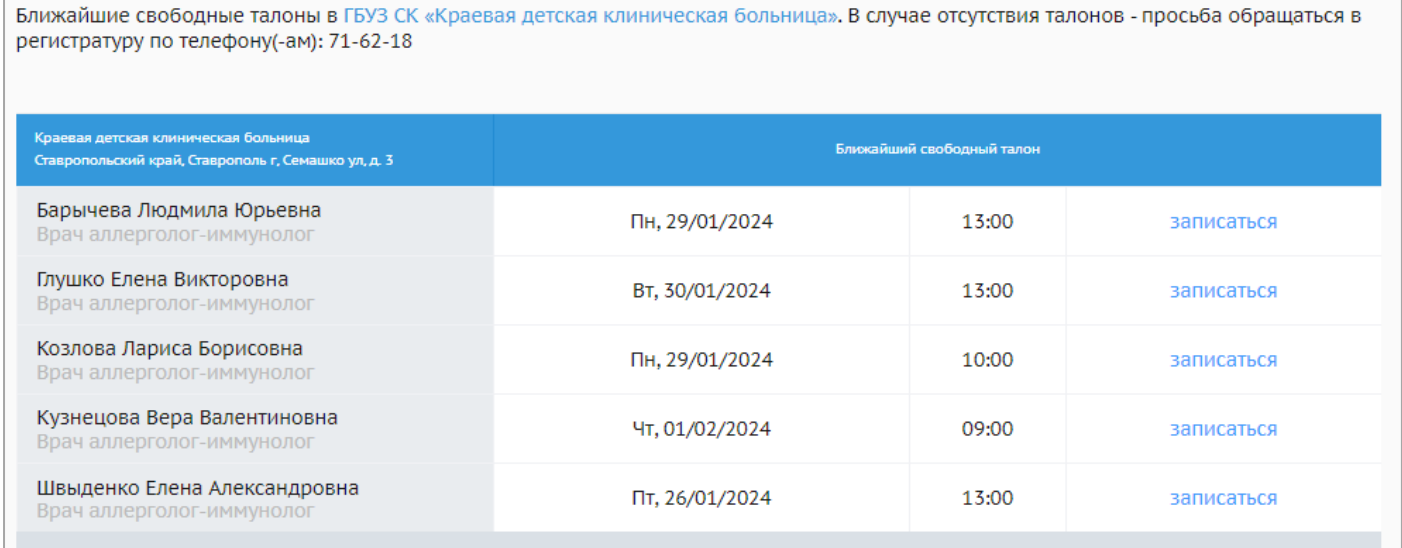

При нажатии на кнопку «смотреть расписание» откроется для выбора нужной даты записи к врачу.

В случае отсутствия талонов - просьба обращаться в регистратуру ГБУЗ СК «Краевая детская клиническая больница» по телефону(-ам): 71-62-18

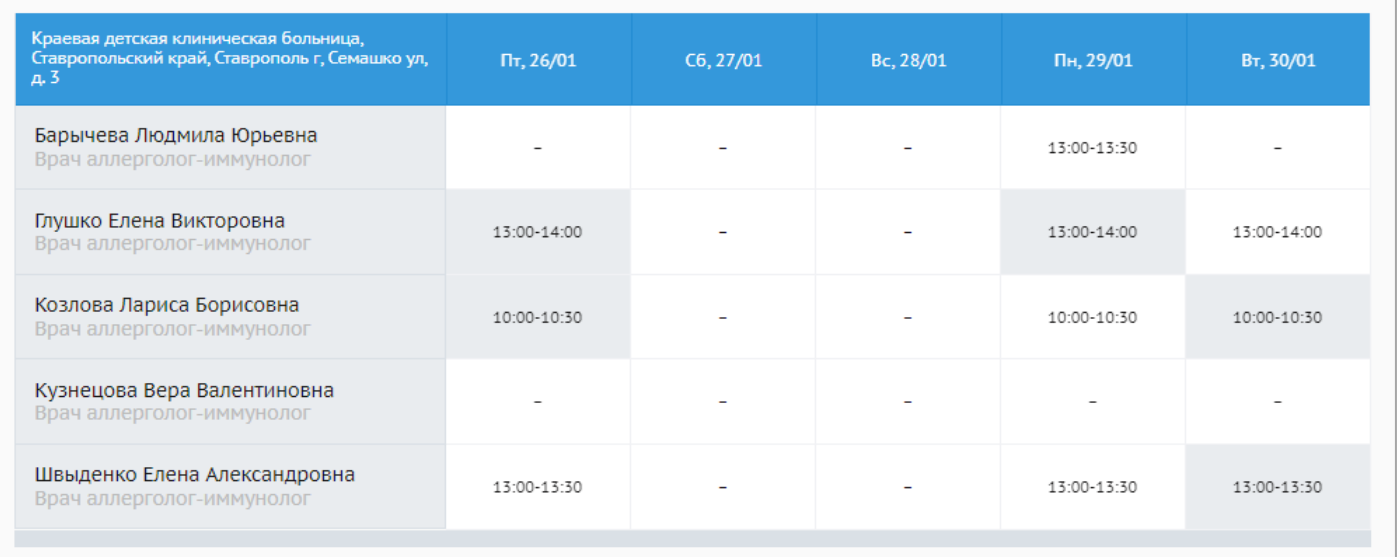

В расписании дни со свободными талонами выделены белым цветом. При

наведении курсора ячейка выделяется зеленым цветом.

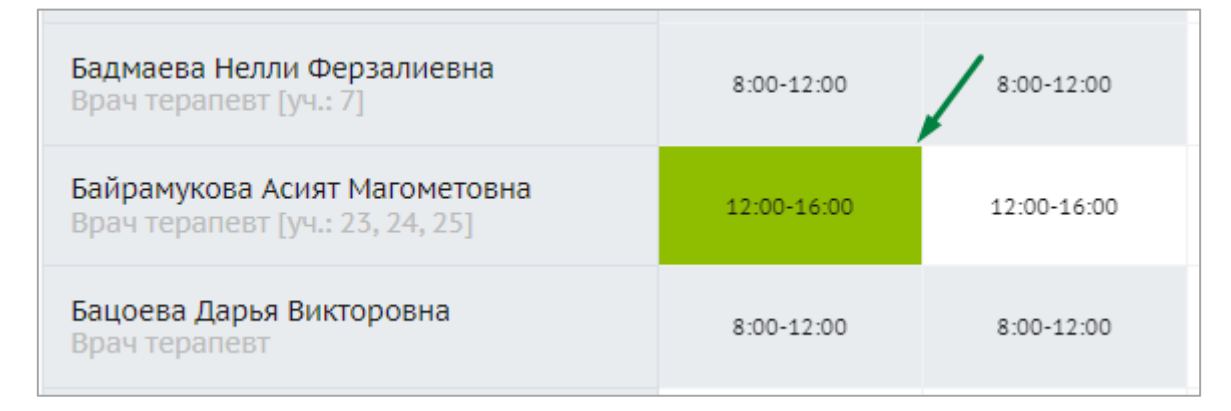

Серым цветом выделены дни, на которые свободных талонов уже нет. При наведении курсора на ячейку высветится всплывающее окошко с информацией «Свободных талонов нет».

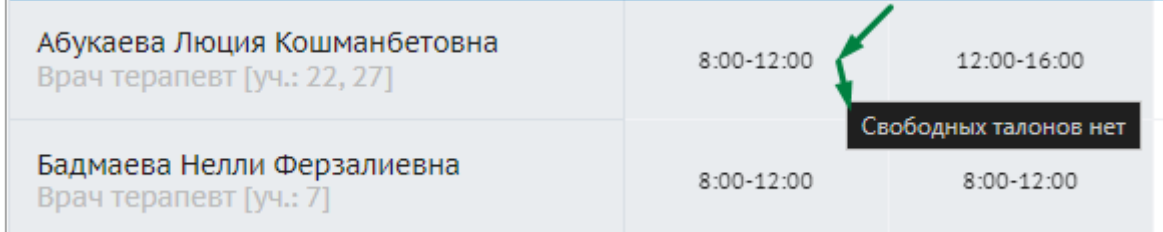

Прочерк в расписании означает, что на данный день сотрудники медицинской организации не предоставляли талонов для записи через портал.

 $\ddot{\mathbf{c}}$ 

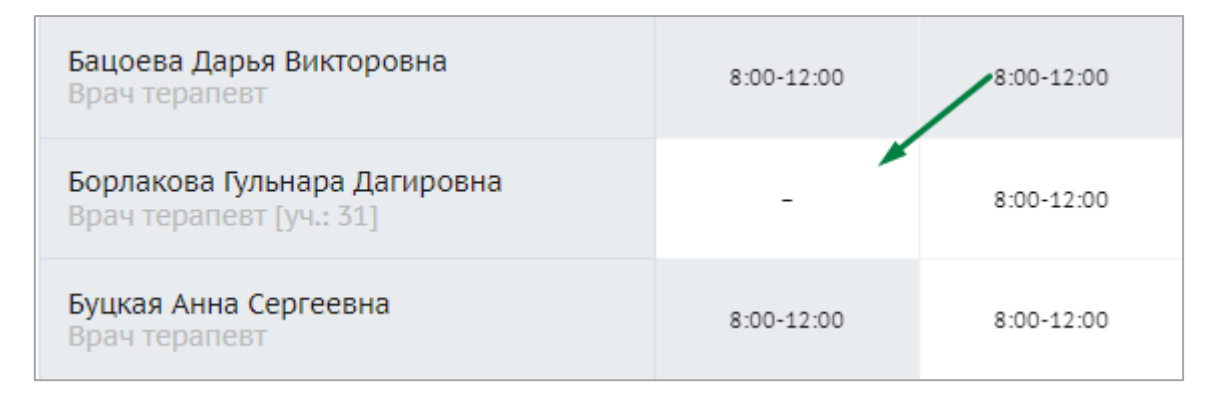

Для записи необходимо выбрать дату со свободными талонами. Далее откроется

окно для выбора времени. Время для платных талонов выделено синим цветом.

Необходимо выбрать свободное время и нажать кнопку «записаться».

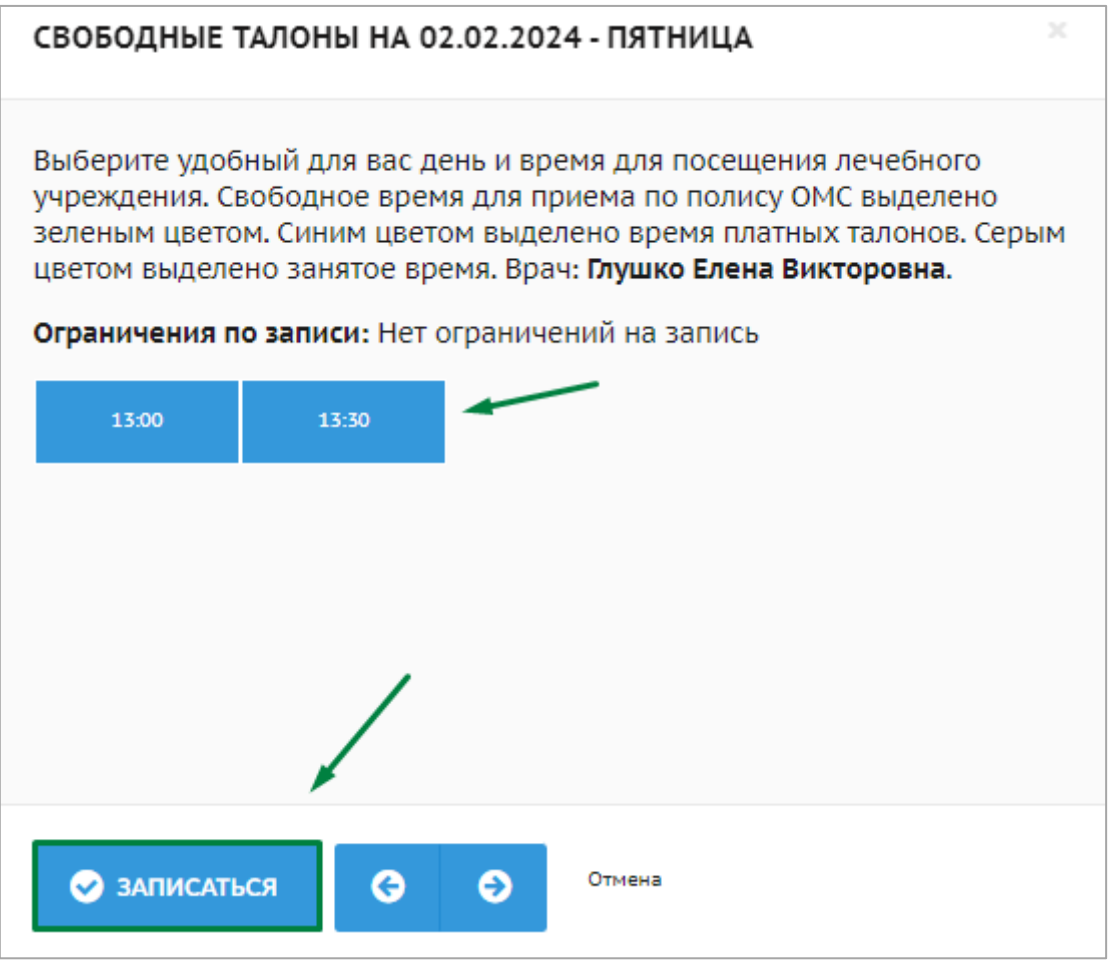

Далее откроется окно с предупреждением о платном приеме. Для продолжения записи необходимо прочитать информацию и нажать на кнопку «Да».

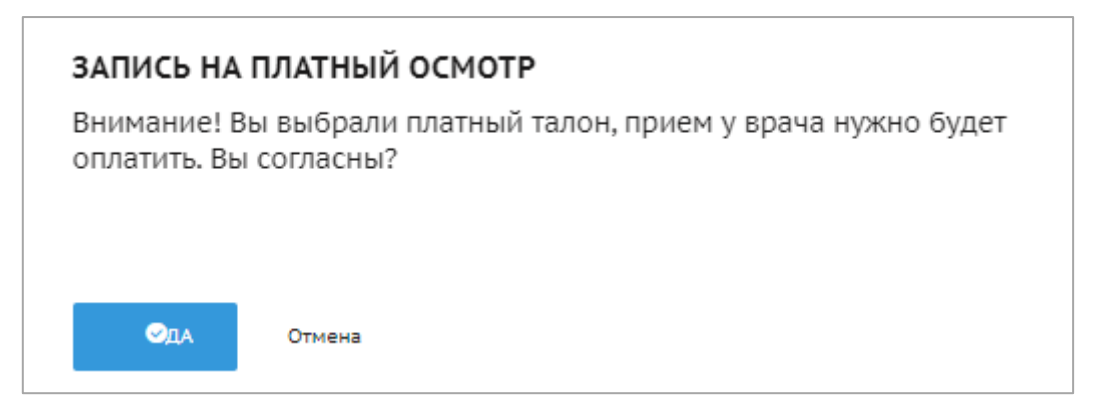

После этого откроется окно с формой для подтверждения записи на прием.

Необходимо заполнить все поля и нажать кнопку «подтверждаю запись на прием».

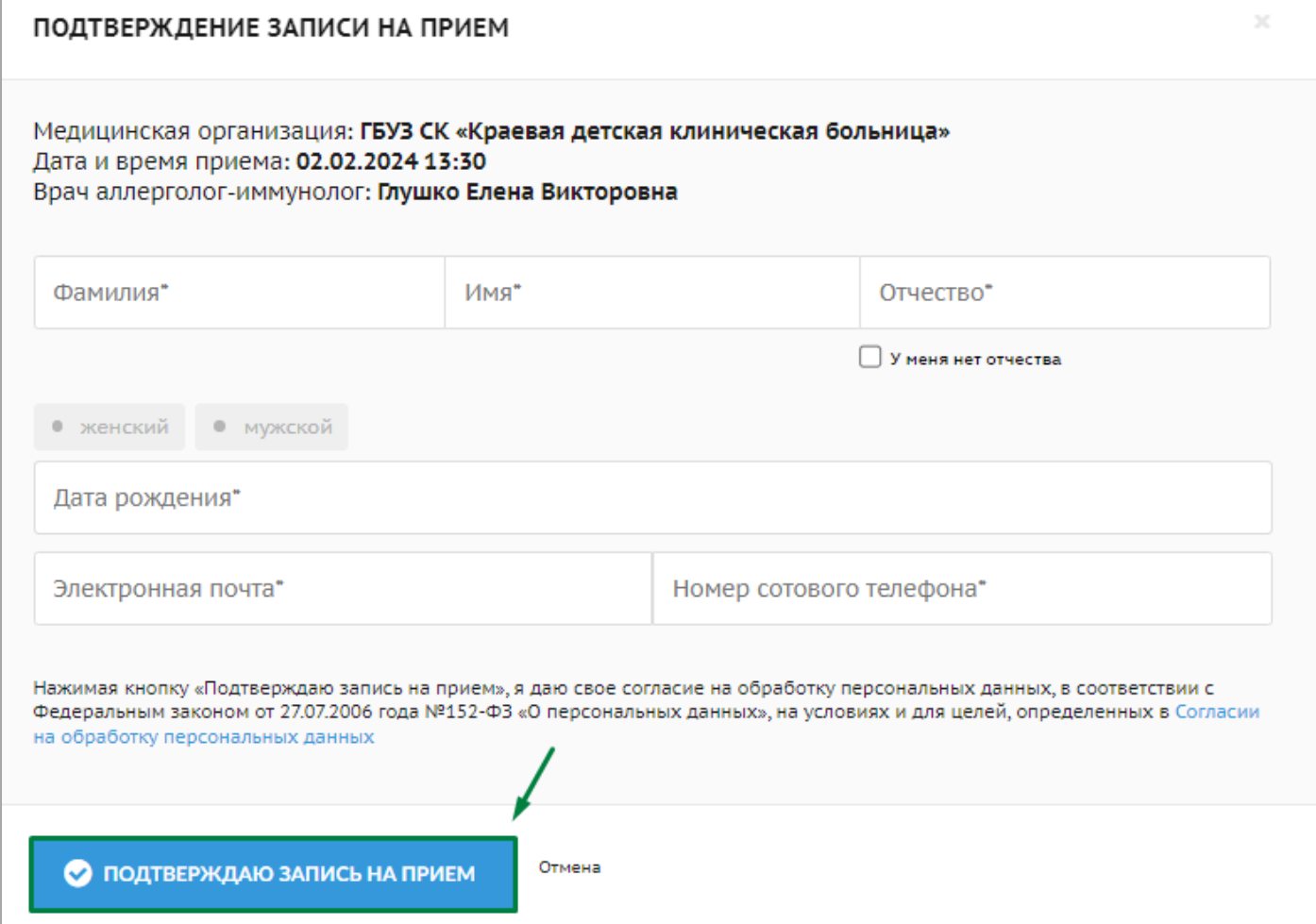

При успешной записи выйдет окно, в котором можно распечатать талон или оставить отзыв.

## Преимущества регистрации

Мы заметили, что вы записались на прием к врачу не из личного кабинета. Узнайте какие преимущества дает регистрация

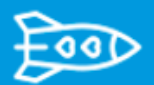

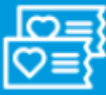

Вам больше не нужно заполнять полис и прочие данные в процессе записи

Удобнее управлять своими талонами: отменить прием, повторно распечатать талон

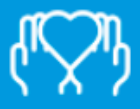

В личном кабинете вы можете завести карты на своих родных и записывать их на прием

Объявление для жителей Карачаево-Черкесской республики! С сентября 2019 граждане проживающие или получающие медицинскую помощь на территории Карачаево-Черкесской республики могут получать результаты анализов и протоколы осмотра врача в личный кабинет портала Медицина Онлайн! Чтобы воспользоваться новым функционалом, вам нужно:

- Иметь учетную запись на портале Госуслуг
- Статус учетной записи на портале Госуслуг должен быть "подтвержденная"
- Авторизоваться на портале Медицина Онлайн с помощью Госуслуг

Используйте возможность оперативно получать результаты анализов и просматривать протоколы врачебных осмотров.

#### Правила приема медицинского специалиста!!

Важно! Пациент при обращении в поликлинику должен иметь при при себе страховой полис ОМС и паспорт (согласно ФЗ от 21 ноября 2011г. №323-ФЗ)

РГБЛПУ КЧР «Кожно-венерологический диспансер» располагается по адресу 369010, Карачаево-Черкесская Респ, Черкесск г, Гвардейская ул, д. 1

Понравился наш портал? Поддержите его развитие, рассказав о нем своим друзьям в социальных сетях: Твиттер, Facebook или Вконтакте.

СПАСИБО РАСПЕЧАТАТЬ ТАЛОН ОСТАВИТЬ ОТЗЫВ

Талон и код отмены придет на указанную электронную почту.

### Медицина Онлайн

тест тест тест.

# Запись подтверждена!

Вы успешно записались на прием к врачу! Во-вложении к письму мы прислали вам талон, который вы можете распечатать перед посещением медицинской организации.

Для отмены записи пройдите по этой ссылке и укажите код отмены приема: 99341

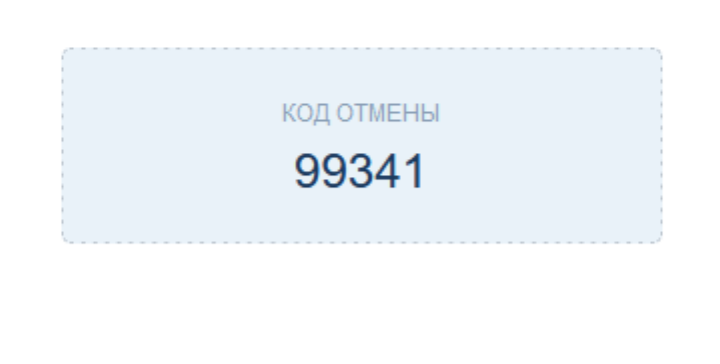

Это системное уведомление с портала медицина-онлайн.рф, на него не нужно отвечать. Системные уведомления информационного характера отправляются пользователям только при выполнении каких-либо действий на портале записи.

**App Store Google Play** 

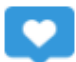

Медицина-онлайн.рф - электронная регистратура для записи на прием к врачу и для вызова врача на дом через интернет! Техническая поддержка портала: +7 (8652) 991-353 с 8:00 до 17:00 в рабочие дни

## ХОЗРАСЧЕТНЫЙ ТАЛОН №2575967040

Талон выдан на портале медицина-онлайн.рф. Дата выдачи: 26.01.2024

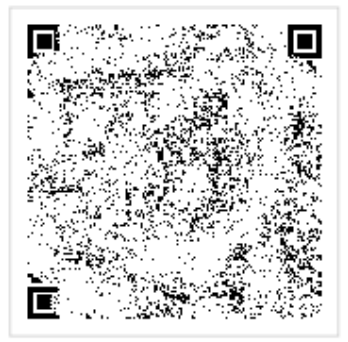

Специалист: Глушко Елена Викторовна, врач аллерголог-иммунолог

Краевая детская клиническая больница

Дата и время приема

**■ 02.02.2024 в 13:30** Очередь: 11

Ставропольский край, Ставрополь г, Семашко ул, д. 3. Кабинет: 307

Телефон: 71-62-18

#### Сведения о пациенте:

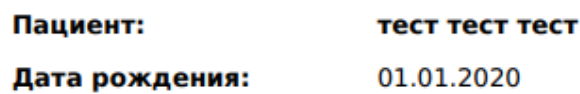

Граждане, не достигшие 18 лет, при обращении в поликлинику должны иметь при при себе страховой полис ОМС и свидетельство о рождении

Отменить прием вы можете на портале на странице «Отмена приема». Укажите адрес своей электронной почты и код для отмены «99341» или позвоните в регистратуру медицинской организации! Если вы по какой-то причине не сможете посетить медицинское учреждение в назначенное время, пожалуйста, отмените свой приём!